## Accéder à l'enquête chorale via la plateforme Adage

La première étape est de demander à votre chef d'établissement de vous donner le statut de rédacteur de projet dans la plateforme Adage. Rien ne sera possible si vous n'avez pas ce statut. Cette opération est réalisée en quelques clics très rapides.

Ensuite, c'est à vous de jouer :

**1.** Connectez-vous à la plateforme Pratic plus de l'académie (comme pour accéder à iprof, à Gaia, …)

**2.** Cliquez sur le widget « Arena ext » qui peut se trouver sur la gauche ou la droite, selon l'organisation de votre page.

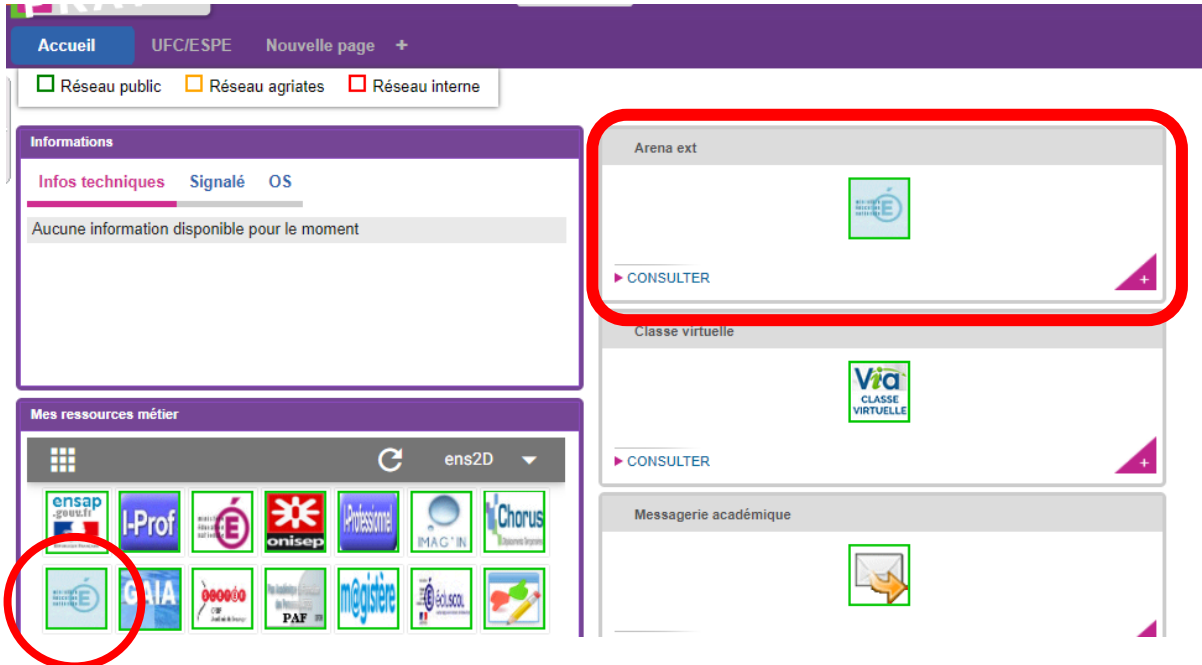

**3.** Vous arrivez sur cet écran et vous cliquez sur ADAGE

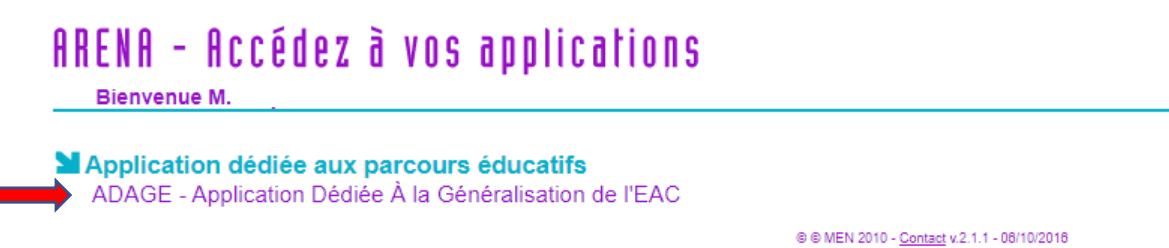

**4.** Cliquez sur Rédacteur de projet : Votre établissement

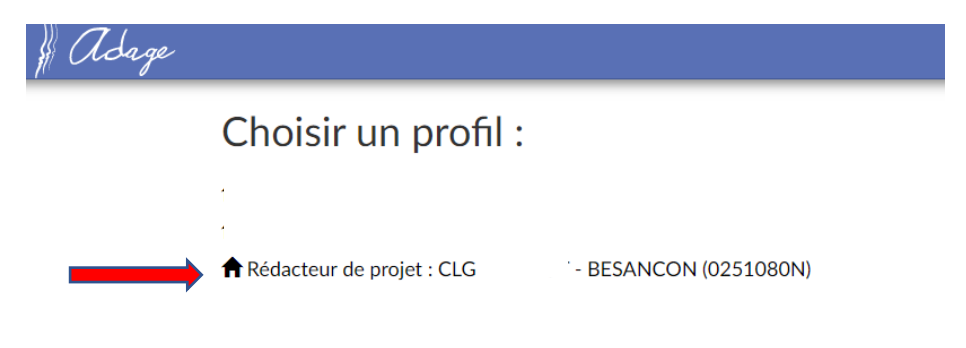

**5.** Dans le menu déroulant « Etablissement », cliquez sur « Volet culturel du projet d'établissement ».

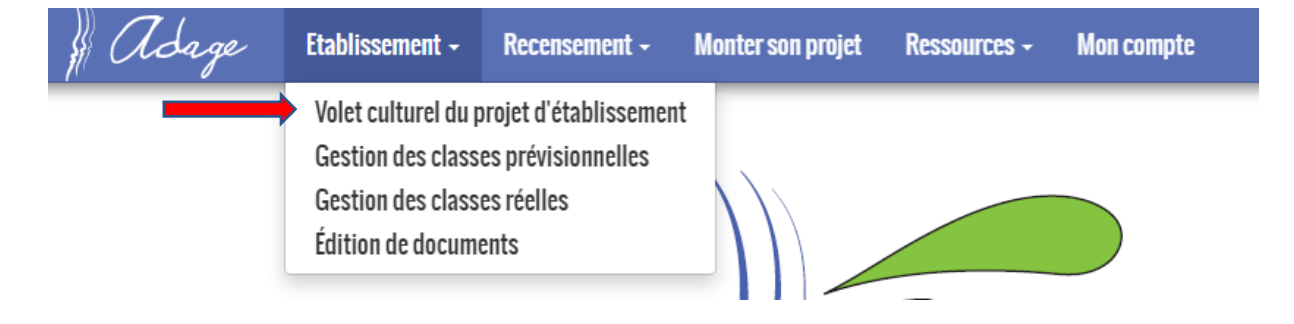

**6.** Dans la partie verte « Enseignements artistiques », cliquez sur « documents d'accompagnement »

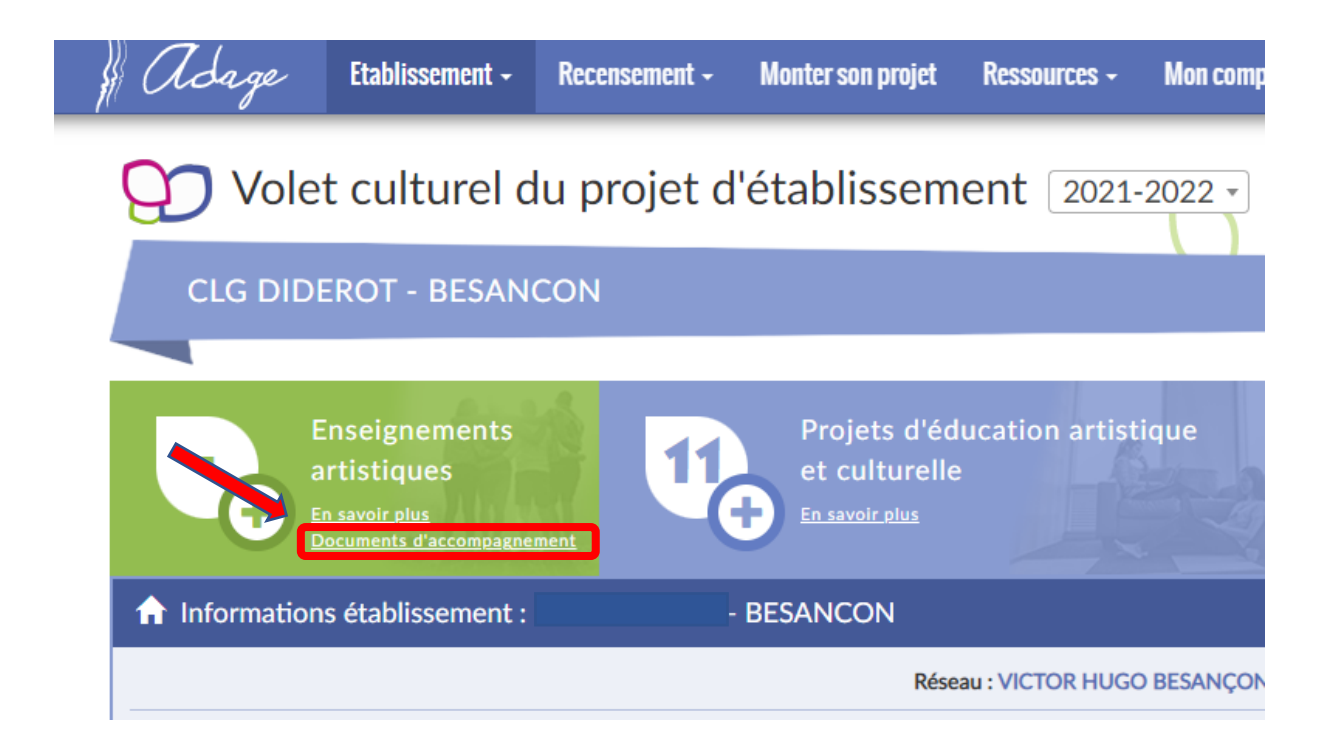

**7.** Cliquez sur le lien « Enquête enseignement facultatif de chant choral ».

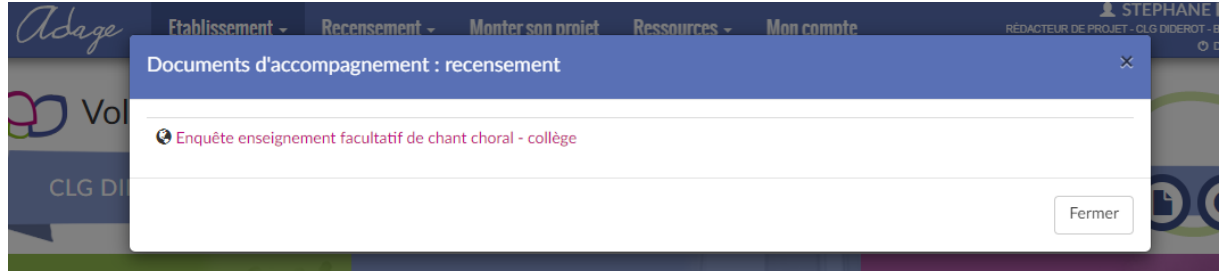

## **8.** Vous êtes arrivé !!

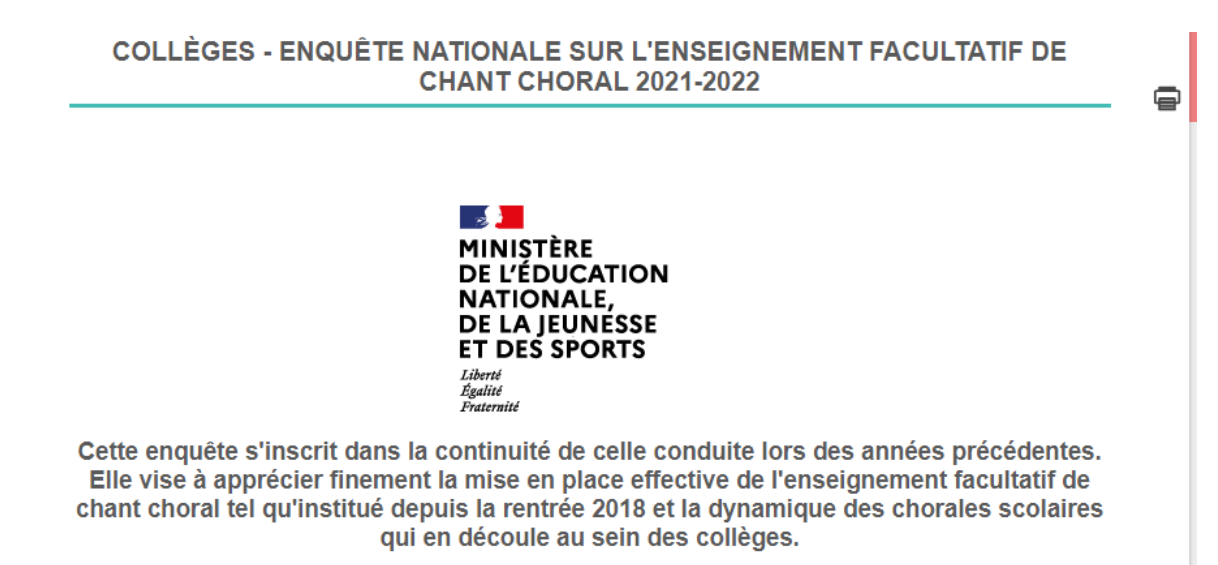